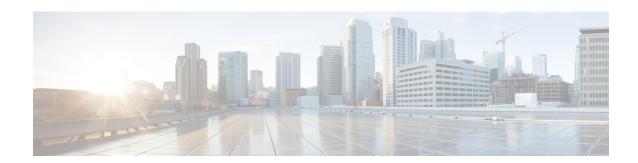

#### **Overview**

- About Cisco Intersight Workload Optimizer, on page 1
- Related Documentation, on page 1
- Feedback, on page 2

# **About Cisco Intersight Workload Optimizer**

Cisco Intersight Workload Optimizer can radically simplify application resource management with a single tool that dynamically optimizes resources in real time to ensure application performance. It can continuously optimize critical IT resources, resulting in more efficient use of existing infrastructure and lower operational costs on premises and in the cloud. Intersight Workload Optimizer takes the guesswork out of planning for the future with the ability to quickly model what-if scenarios based on the real-time environment

Intersight Workload Optimizer continuously analyzes workload consumption, costs and compliance constraints and automatically allocates resources in real-time. It assures workload performance by giving workloads the resources they need when they need them. It helps with Capacity planning, workload placement across multiple clouds.

Intersight Workload Optimizer is a real-time decision engine that ensures the health of applications across your on-premises and public cloud environments while lowering costs. The intelligent software continuously analyzes workload demand, resource consumption, resource costs, and policy constraints to determine an optimal balance. Intersight Workload Optimizer has an AIOps toolset that makes recommendations for operators and can trigger workload placement and resource allocations in your data center and the public cloud, fully automating real-time optimization.

With Intersight Workload Optimizer, infrastructure and operations teams are armed with visibility, insights, and actions that ensure SLAs are met while improving the bottom line. Application and DevOps teams get comprehensive situational awareness so they can deliver high-performing and continuously available applications.

## **Related Documentation**

The Cisco Intersight Workload Optimizer Target Configuration and User Guide is available for Cisco Intersight Workload Optimizer in the Intersight help center and on Cisco.com

## **Feedback**

#### **Feedback**

You can share feedback about your experience with Cisco Intersight Workload Optimizer from the appliance UI. Click the **Help** drop-down list (the question mark representation) on the top-right in Intersight, and select **Send Feedback**. You can rate your experience, report a defect, or leave a comment for enhancement of any feature or functionality.